## **FICHE PRATIQUE**

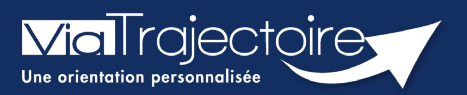

## **Appairage de compte**

Médecins libéraux

**Cette fiche a pour objectif de vous indiquer comment associer votre compte professionnel en établissement et votre espace médecin libéral, afin d'avoir une seule authentification quel que soit le point d'accès.**

## 1 Associer Mon compte

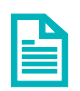

Se référer à la fiche pratique **« Se connecter à ViaTrajectoire – Médecin Libéral »**

Une fois connecté à Via Trajectoire, cliquez sur **Mon compte**, en haut de l'écran.

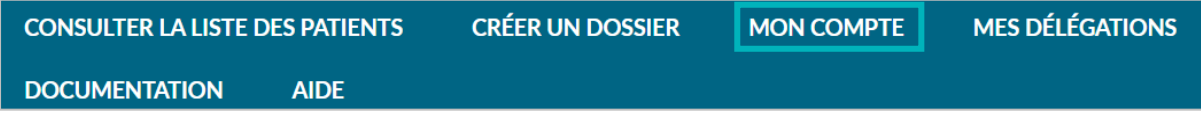

 Dans la partie **Mon compte professionnel en établissement**, renseignez votre nom d'utilisateur et votre mot de passe de l'espace Professionnels en établissement, puis cliquer sur **Associer.**

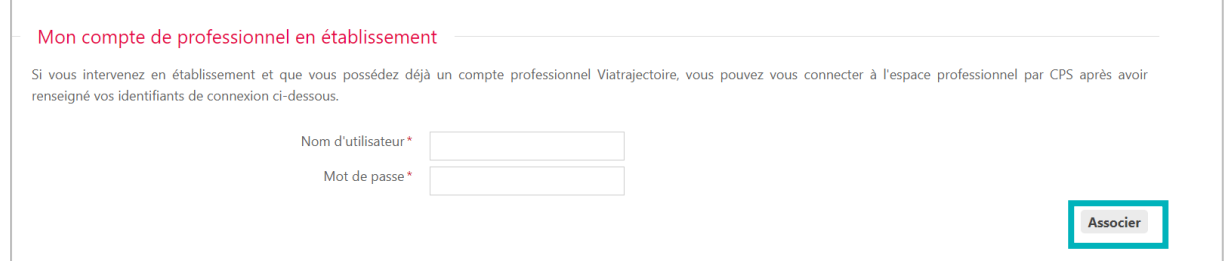

## 2 Changer d'espace

Vous avez ainsi la possibilité de basculer de votre compte libéral à votre compte professionnel.

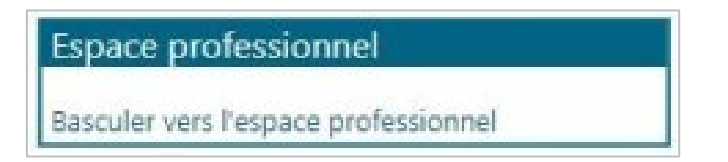

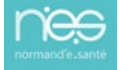